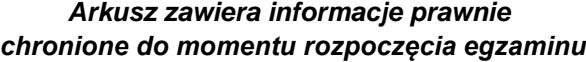

*Układ graficzny © CKE 2020*

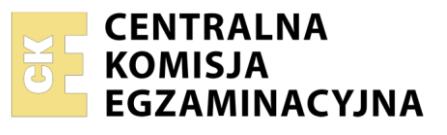

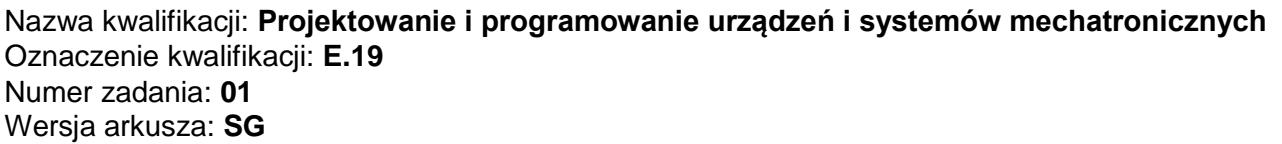

Wypełnia zdający

Numer PESEL zdającego\*

Miejsce na naklejkę z numerem PESEL i z kodem ośrodka

**E.19-01-21.01-SG** Czas trwania egzaminu: **180 minut**

#### **EGZAMIN POTWIERDZAJĄCY KWALIFIKACJE W ZAWODZIE Rok 2021 CZĘŚĆ PRAKTYCZNA**

**PODSTAWA PROGRAMOWA 2012**

### **Instrukcja dla zdającego**

- 1. Na pierwszej stronie arkusza egzaminacyjnego wpisz w oznaczonym miejscu swój numer PESEL i naklej naklejkę z numerem PESEL i z kodem ośrodka.
- 2. Na KARCIE OCENY w oznaczonym miejscu przyklej naklejkę z numerem PESEL oraz wpisz:
	- swój numer PESEL\*,
	- oznaczenie kwalifikacji,
	- numer zadania,
	- numer stanowiska.
- 3. Sprawdź, czy arkusz egzaminacyjny zawiera 12 stron i nie zawiera błędów. Ewentualny brak stron lub inne usterki zgłoś przez podniesienie ręki przewodniczącemu zespołu nadzorującego.
- 4. Zapoznaj się z treścią zadania oraz stanowiskiem egzaminacyjnym. Masz na to 10 minut. Czas ten nie jest wliczany do czasu trwania egzaminu.
- 5. Czas rozpoczęcia i zakończenia pracy zapisze w widocznym miejscu przewodniczący zespołu nadzorującego.
- 6. Wykonaj samodzielnie zadanie egzaminacyjne. Przestrzegaj zasad bezpieczeństwa i organizacji pracy.
- 7. Po zakończeniu wykonania zadania pozostaw arkusz egzaminacyjny z rezultatami oraz KARTĘ OCENY na swoim stanowisku lub w miejscu wskazanym przez przewodniczącego zespołu nadzorującego.
- 8. Po uzyskaniu zgody zespołu nadzorującego możesz opuścić salę/miejsce przeprowadzania egzaminu.

#### *Powodzenia!*

*\* w przypadku braku numeru PESEL – seria i numer paszportu lub innego dokumentu potwierdzającego tożsamość*

#### **Zadanie egzaminacyjne**

Na podstawie:

- wykazu elementów dozownika wagowego tabela 1.,
- schematu funkcjonalnego dozownika wagowego rysunek 1.,
- opisu działania dozownika wagowego,
- cyklogramu pracy dozownika wagowego rysunek 2.

#### sporządź:

- listę przyporządkowania tabela 2.,
- schemat połączeń elementów pneumatycznych dozownika wagowego,
- schemat połączeń elementów elektrycznych dozownika wagowego ze sterownikiem PLC,
- algorytm procesu sterowania dozownikiem wagowym w postaci sieci SFC.

Następnie napisz program sterowania prasą pneumatyczną w języku LD lub FBD, lub IL, lub ST wraz z komentarzami opisującymi funkcje/działania realizowane przez sterownik. Jako nazwę pliku z programem sterowniczym wpisz swój numer PESEL.

Przetestuj działanie napisanego programu sterowniczego i zapisz w tabeli 3. ocenę spełnienia warunków.

Wykorzystując opcję *Drukuj (Print)* w programie do obsługi PLC i wirtualną drukarkę pdf, wykonaj wydruki programu sterowniczego do pliku pdf.

Zadanie wykonaj na przygotowanym stanowisku egzaminacyjnym wyposażonym w sterownik PLC, komputer z zainstalowanym oprogramowaniem do obsługi sterownika PLC i wirtualną drukarką pdf.

Do testowania programu sterowniczego wykorzystaj znajdujący się na stanowisku układ do testowania programu sterowniczego, którego schemat połączeń przedstawiono na rysunku 3.

#### *UWAGA:*

*Przez podniesienie ręki zgłoś przewodniczącemu ZN gotowość do drukowania. Plik pdf skopiuj do pamięci USB. Po otrzymaniu wydruków sprawdź, czy:*

- *są kompletne i czytelne,*
- *widoczna jest konfiguracja zastosowanych bloków funkcjonalnych,*
- *linie łączące bloki w programie napisanym w języku FBD nie pokrywają się,*
- *połączenia są czytelne i jednoznaczne.*

Każdą stronę wydrukowanego programu sterowniczego podpisz swoim numerem PESEL. Jeżeli wydrukowałeś kilka wersji, wszystkie załącz do pracy egzaminacyjnej, opisując błędne wersje jako BRUDNOPIS. Wydruki zrzutów ekranu oraz wydruki nieczytelne lub niejednoznaczne i oznaczone jako BRUDNOPIS **nie będą oceniane**. Pamiętaj o wypełnieniu tabeli na ostatniej stronie arkusza.

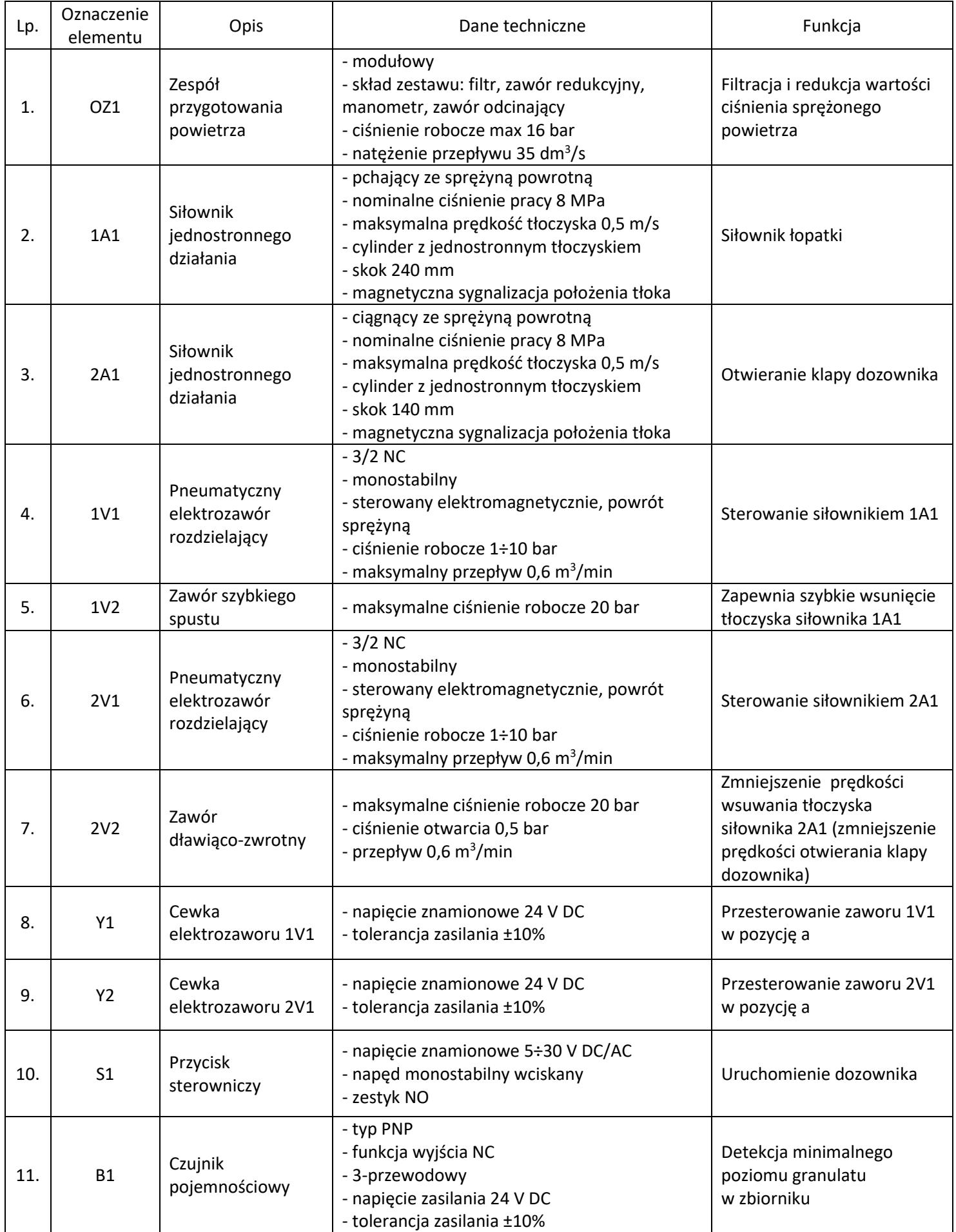

## **Tabela 1. Wykaz elementów dozownika wagowego**

Strona 3 z 12

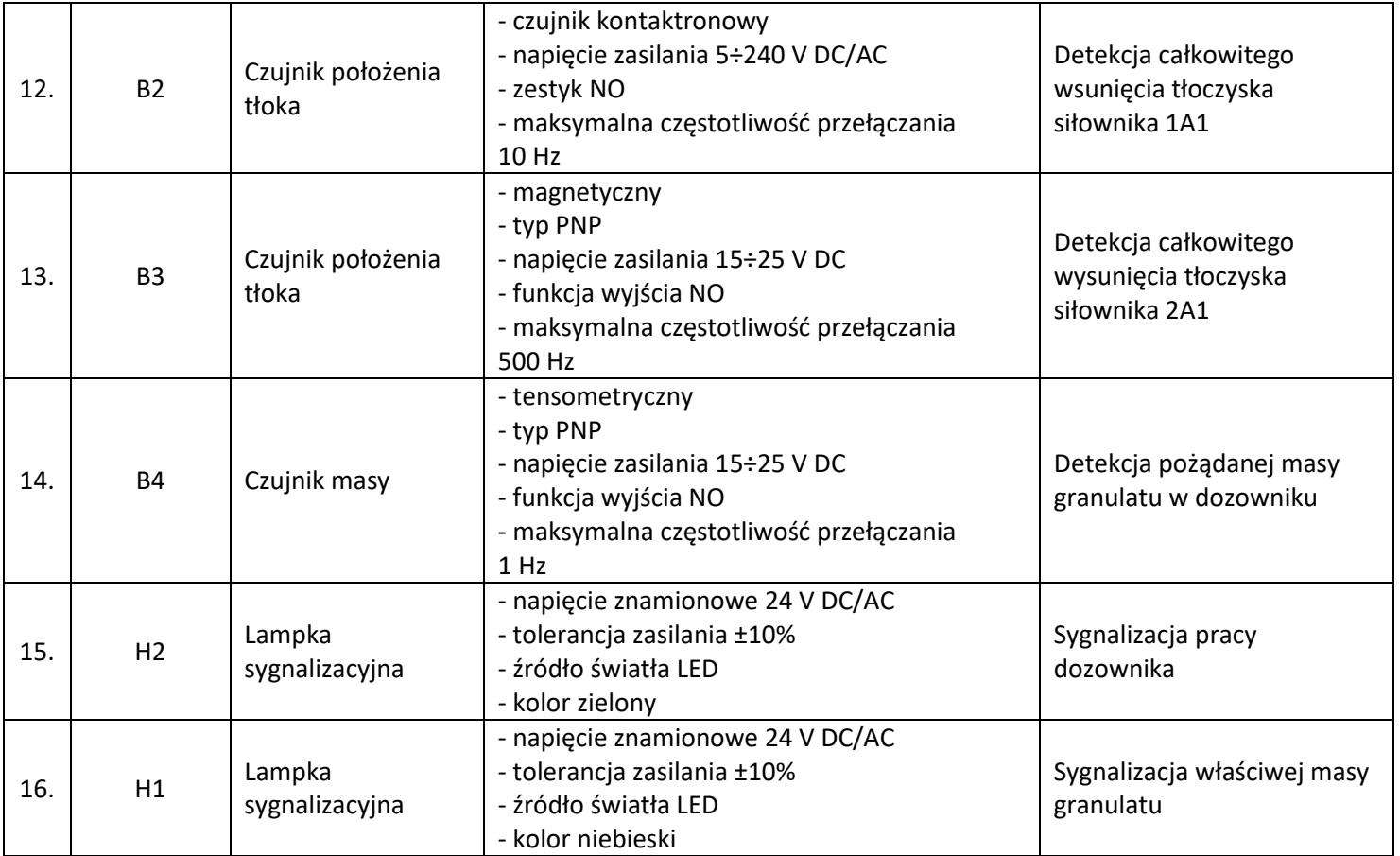

#### **Opis działania dozownika wagowego**

Źródłem energii sprężonego powietrza jest stanowiskowa sprężarka, która dostarcza medium robocze przez zespół przygotowania powietrza OZ1. W układzie pracują dwa siłowniki jednostronnego działania: 1A1 siłownik łopatki i 2A1 siłownik klapy dozownika. Uruchomienie dozownika następuje po naciśnięciu przycisku S1 (S1=1) przy spełnionych warunkach początkowych. Praca dozownika polega na dozowaniu odpowiedniej masy granulatu. Siłownik 1A1 wprawia łopatkę w ruch drgający umożliwiając przemieszczanie granulatu do pojemnika dozownika, aż do momentu zadziałania czujnika B4. Cykl pracy kończy się z chwilą zamknięcia klapy dozownika. Wciśnięcie przycisku S1 podczas realizacji cyklu nie wpływa na sposób jego realizacji. Ponowne uruchomienie dozownika możliwe jest po zakończeniu pełnego cyklu i spełnieniu warunków początkowych.

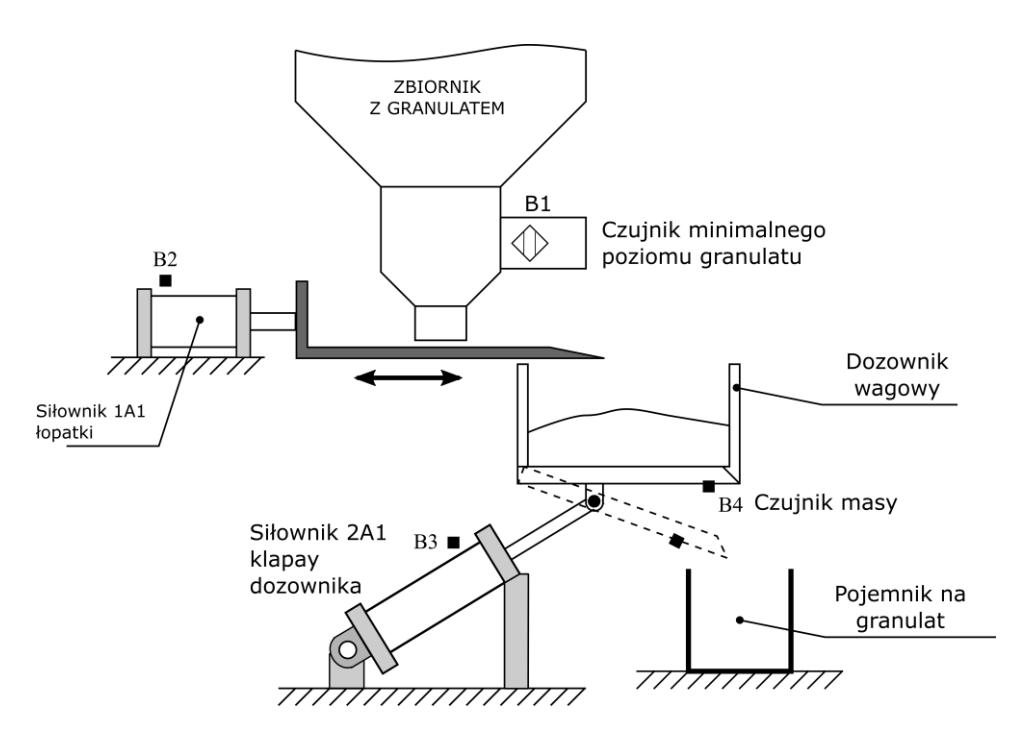

Rysunek 1. Schemat funkcjonalny dozownika wagowego

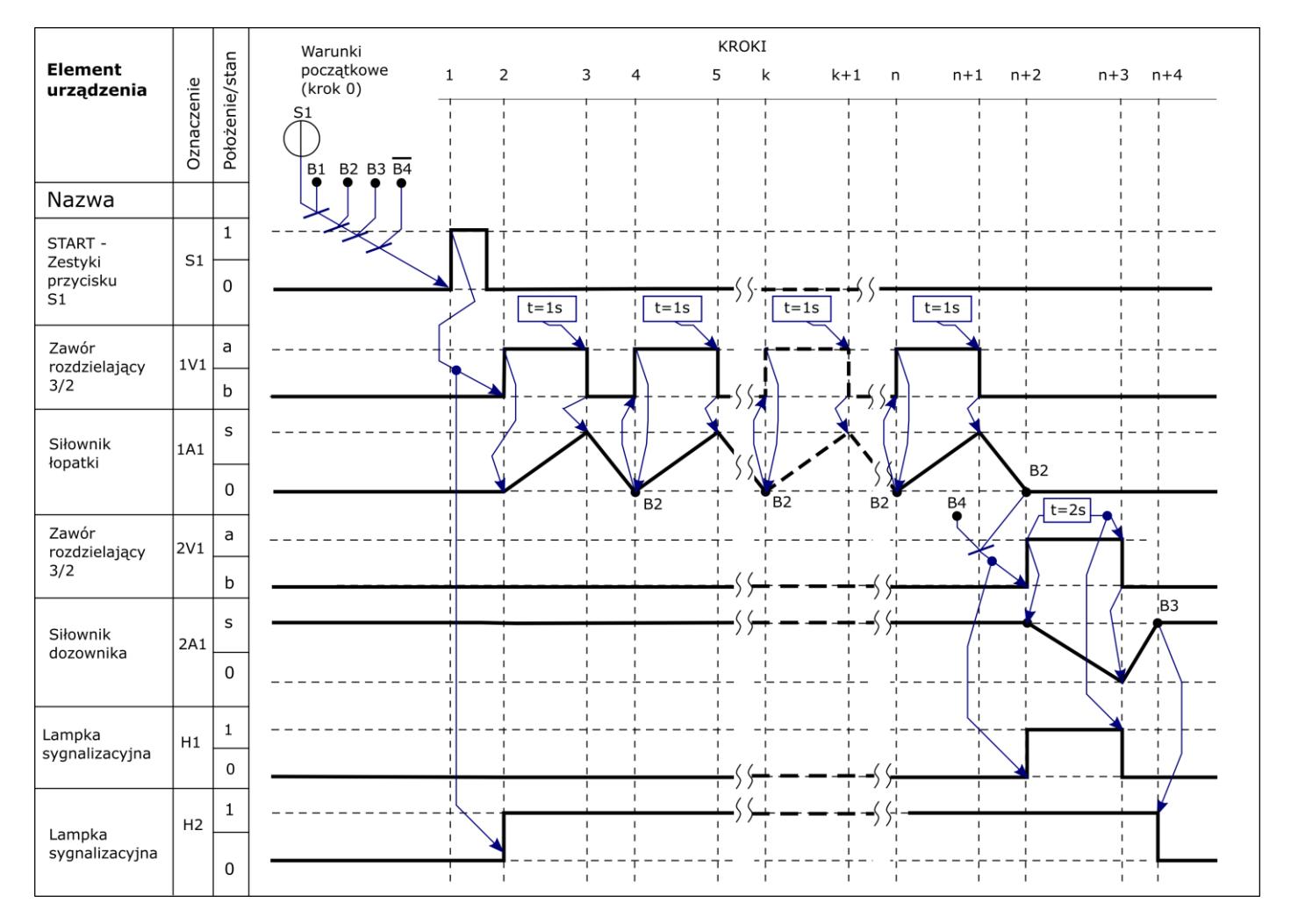

Rysunek 2. Cyklogram pracy dozownika wagowego\*

\*Warunki w cyklogramie zostały zapisane z zastosowaniem logiki, w której wartość 1 zmiennej logicznej potwierdza wystąpienie opisywanego przez nią zjawiska.

Przykładowo: jeżeli zmienna S1 ma wartość 1, to odpowiadający jej przycisk jest wciśnięty - niezależnie od tego, czy ma zestyki NO, czy NC.

#### Strona 5 z 12

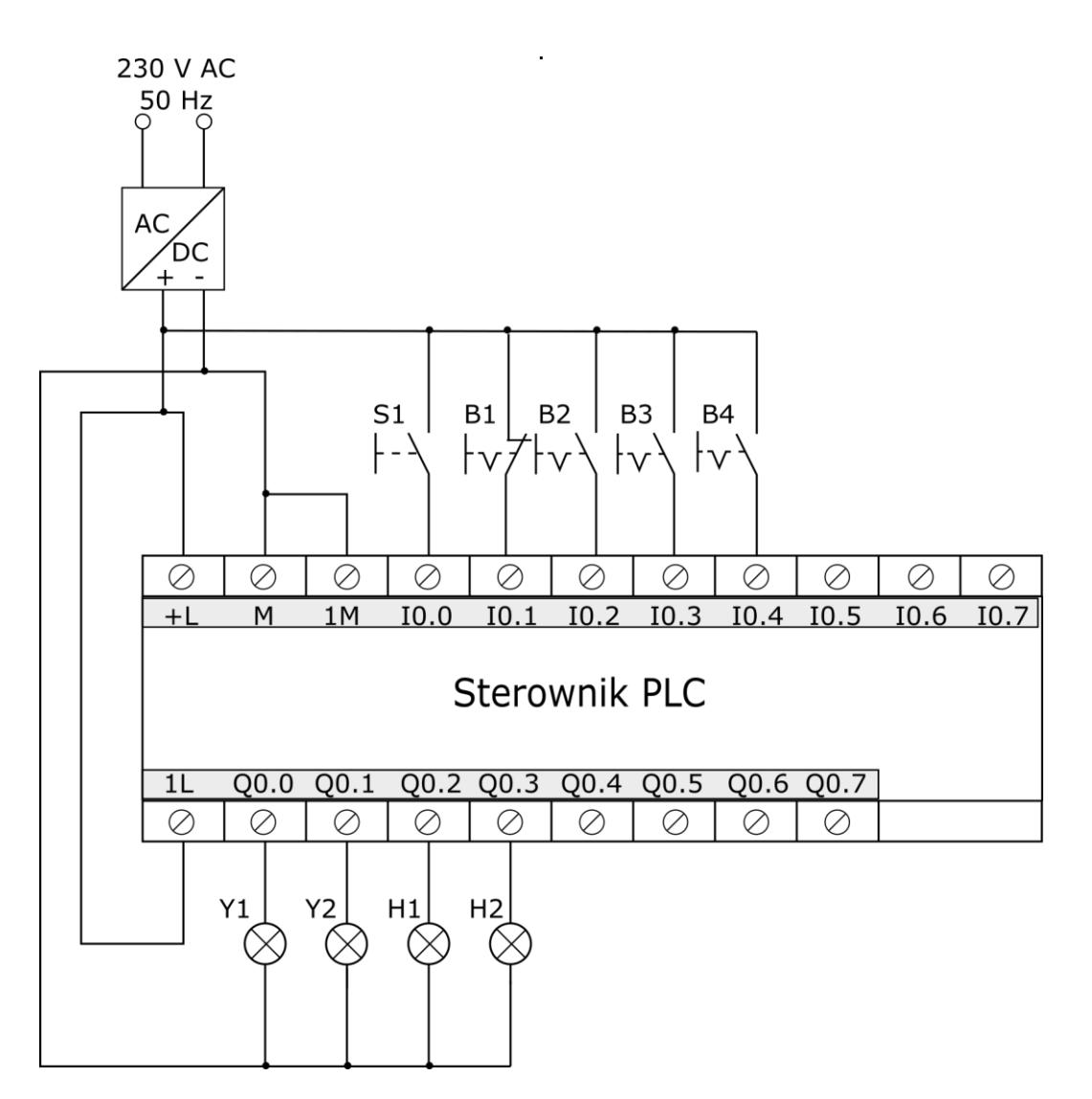

Rysunek 3. Schemat połączeń układu do testowania programu sterowniczego

#### **Czas przeznaczony na wykonanie zadania wynosi 180 minut. Ocenie podlegać będzie 6 rezultatów:**

- lista przyporządkowania tabela 2.,
- schemat połączeń elementów pneumatycznych dozownika wagowego,
- schemat połączeń elementów elektrycznych dozownika wagowego ze sterownikiem PLC,
- algorytm procesu sterowania dozownikiem wagowym w postaci sieci SFC,
- program sterowania dozownikiem wagowym wydruk z pliku pdf,
- wyniki testu działania programu sterowniczego tabela 3.

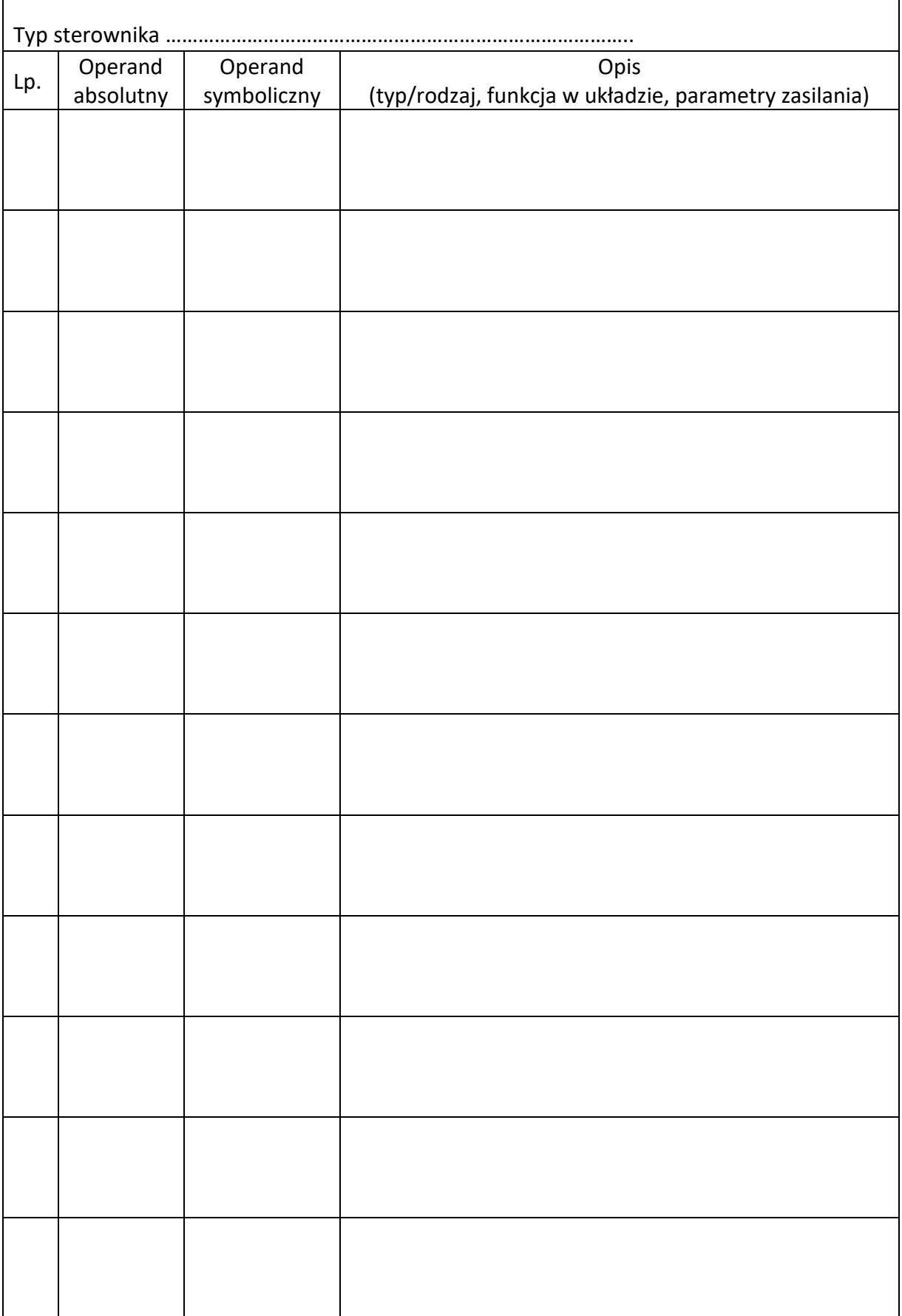

# **Tabela 2. Lista przyporządkowania**

## Schemat połączeń elementów pneumatycznych dozownika wagowego

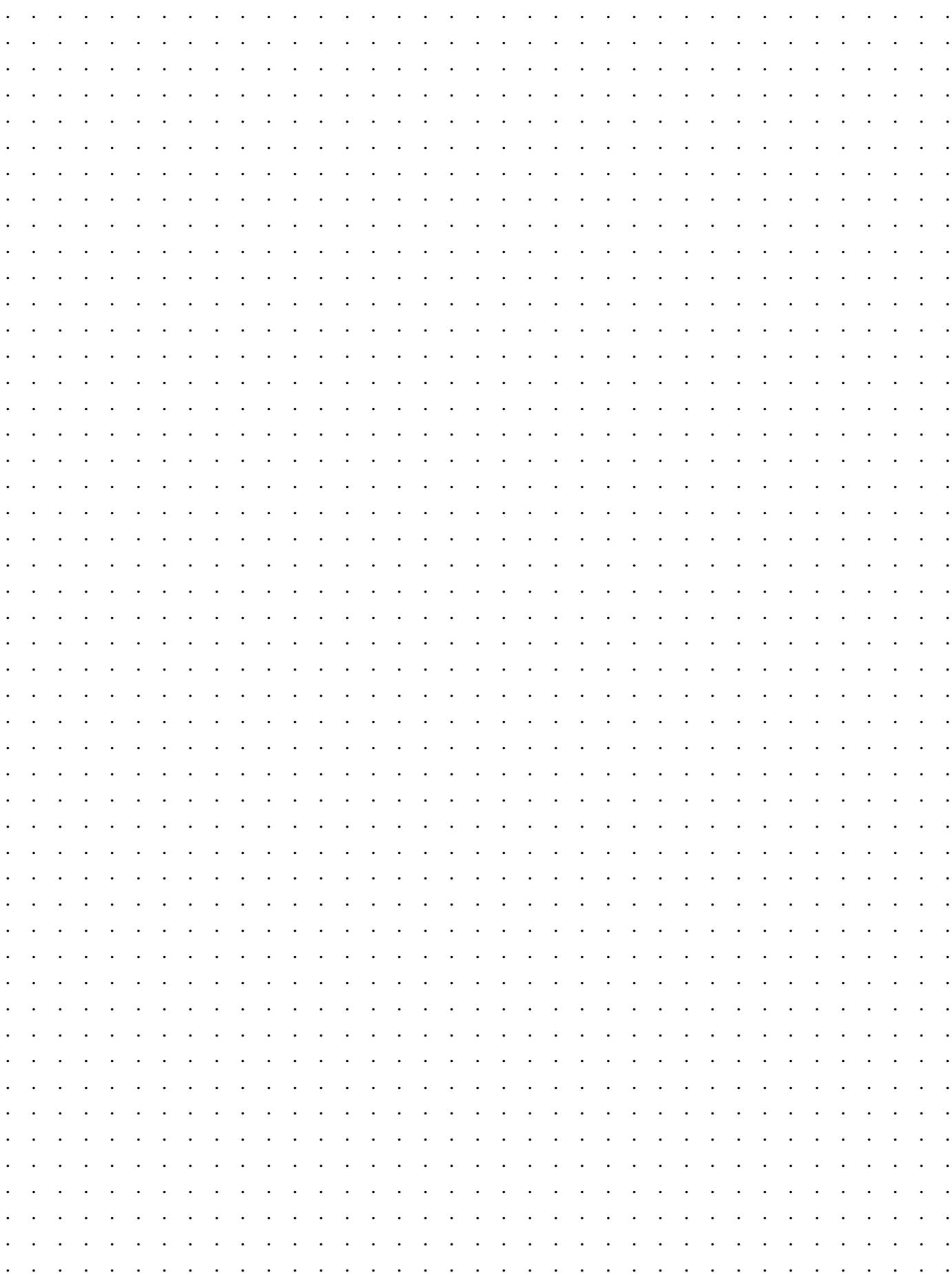

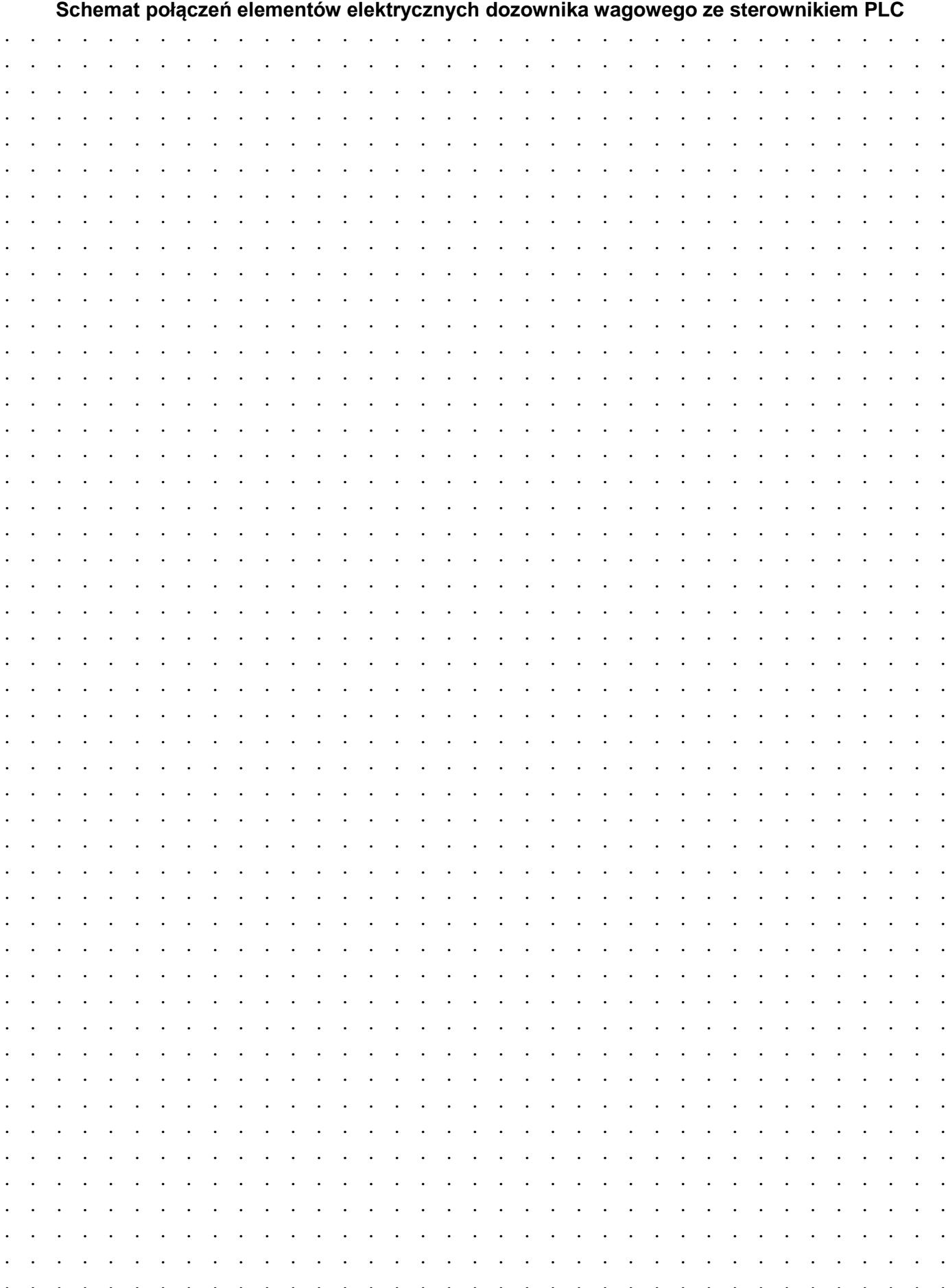

#### Algorytm procesu sterowania dozownikiem wagowym w postaci sieci SFC\*

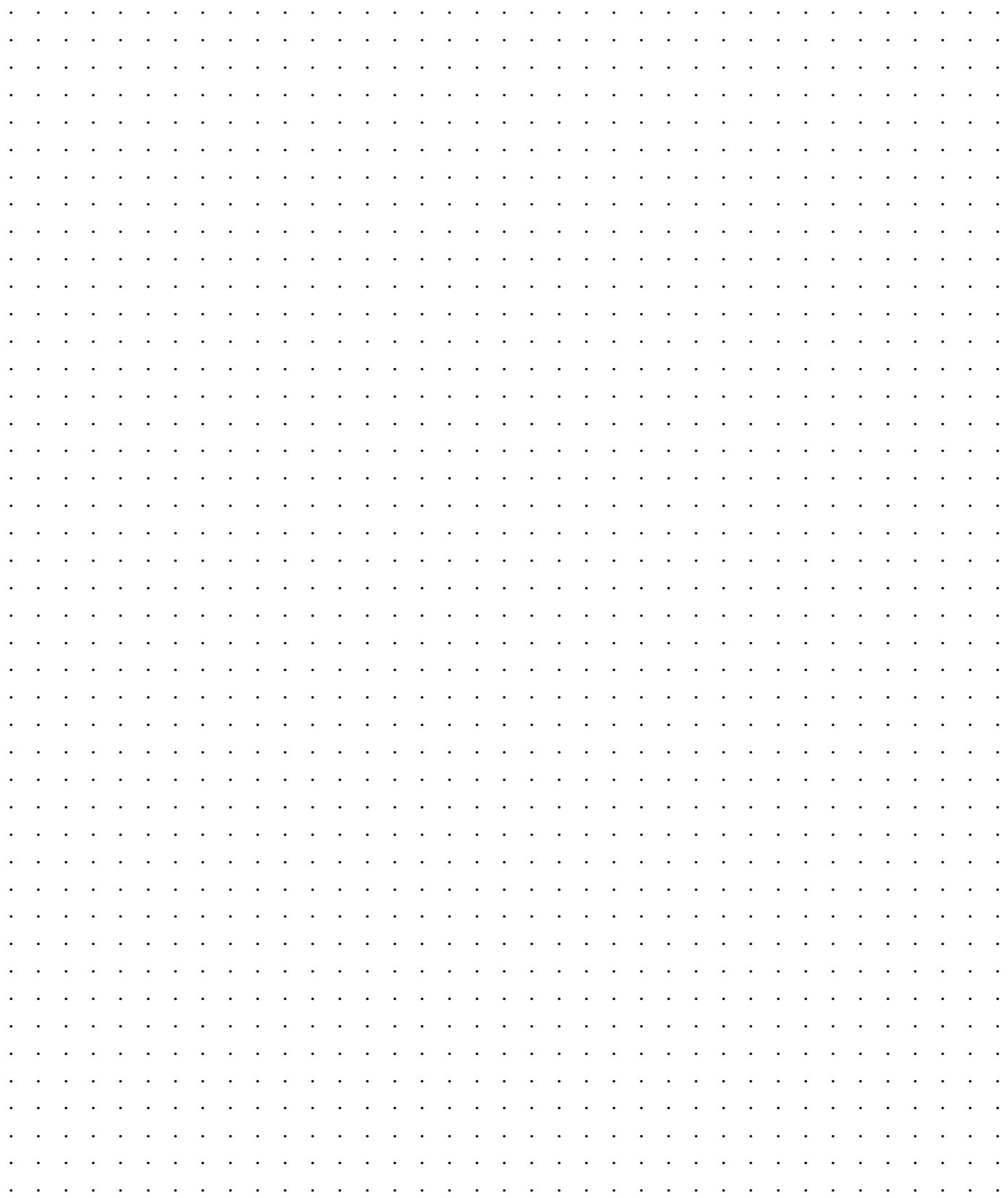

\* Tranzycje w algorytmie sterowania zapisz stosując logikę, w której wartość 1 zmiennej logicznej potwierdza wystąpienie opisywanego przez nią zjawiska.

Przykładowo: jeżeli zmienna S1 ma wartość 1, to odpowiadający jej przycisk jest wciśnięty - niezależnie od tego, czy ma zestyki NO, czy NC.

## **Tabela 3. Wyniki testu działania programu sterowniczego**

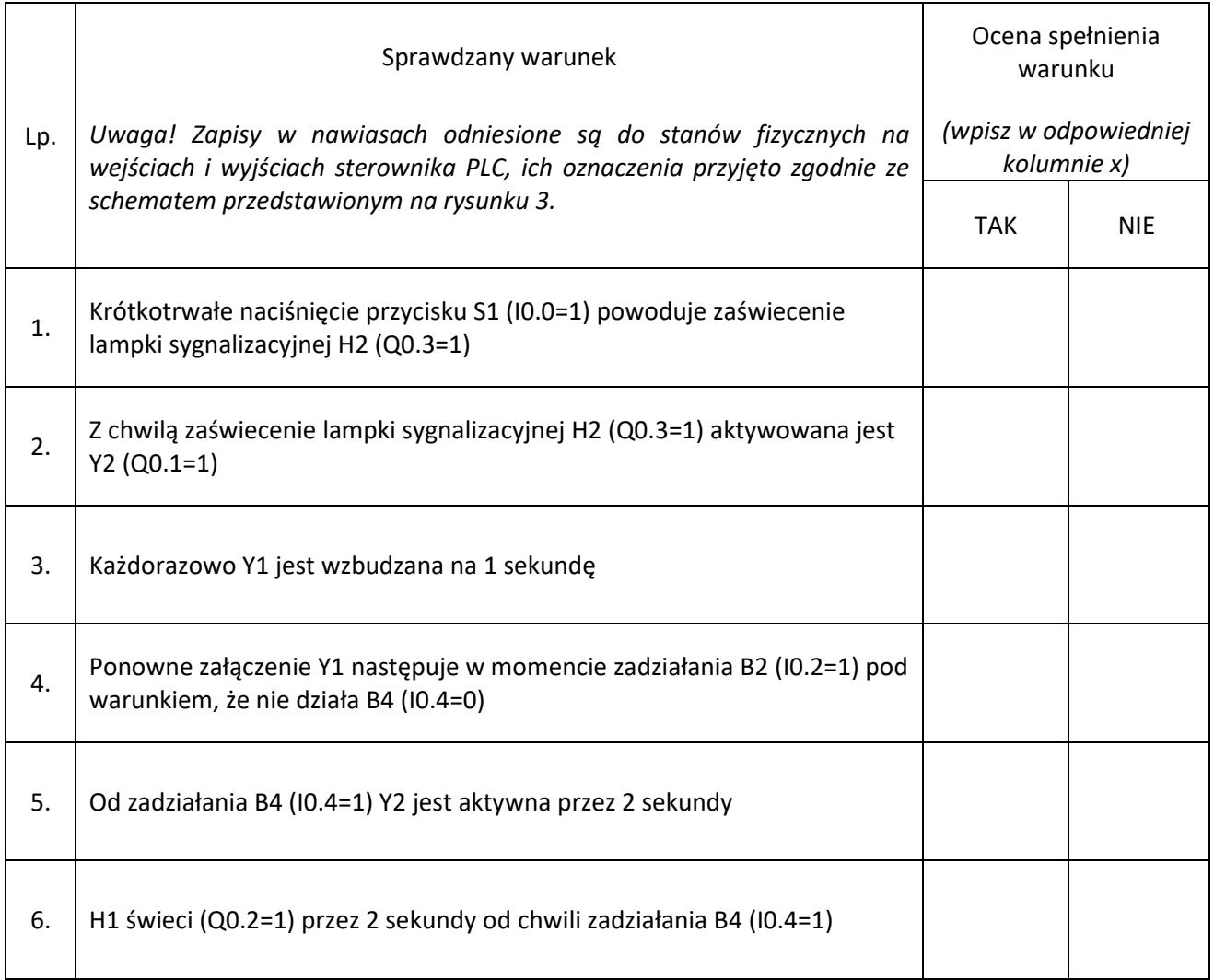

BRUDNOPIS (miejsce niepodlegające ocenie)

Strona 12 z 12 Więcej arkuszy znajdziesz na stronie: arkusze.pl

**Do arkusza egzaminacyjnego dołączam wydruki w liczbie: .......... kartek – czystopisu i .......... kartek – brudnopisu.**

*Wypełnia Przewodniczący ZN*

**Potwierdzam dołączenie przez zdającego do arkusza egzaminacyjnego wydruków w liczbie .......... kartek łącznie.**

> ………………………………  *Czytelny podpis Przewodniczącego ZN*